# PRÁCTICA 01. INSTALACIÓN DE JOOMLA

# **Índice**

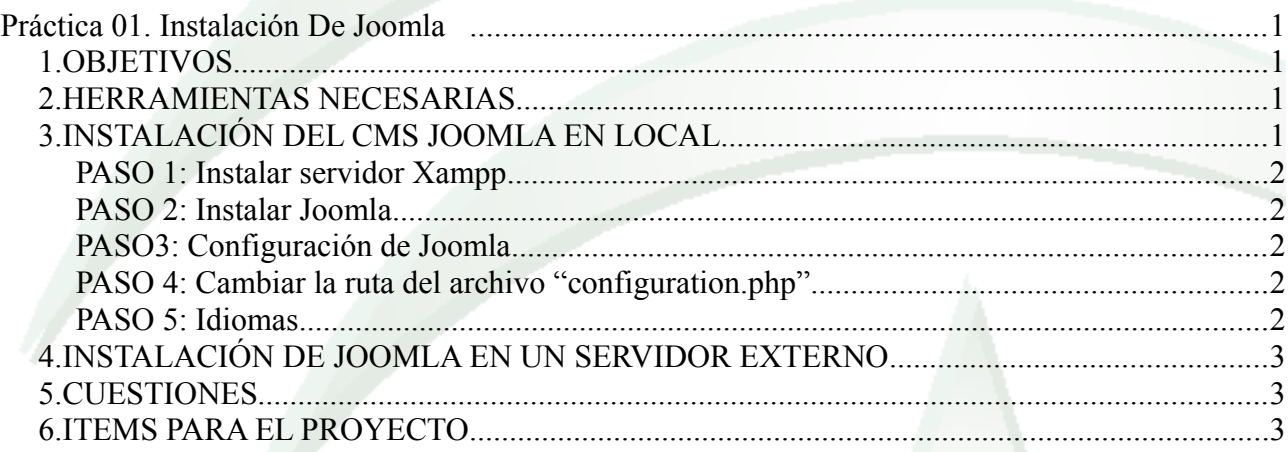

# *1. OBJETIVOS*

Instalar el gestor de contenidos Joomla! en local

Instalar el gestor de contenidos Joomla! en un servidor externo

Solucionar errores comunes de la instalación

Realizar algunas acciones iniciales de seguridad

## *2. HERRAMIENTAS NECESARIAS*

Servidor web Paquete de Joomla

# *3. INSTALACIÓN DEL CMS JOOMLA EN LOCAL*

Joomla, como muchos otros CMSs, utiliza PHP en su código. PHP es un lenguaje interpretado en el servidor, por lo que tendremos que tener instalado en nuestro servidor web con soporte para PHP.

Joomla también necesita disponer de una base de datos para guardar los contenidos, se suele utilizar MySQL.

Podríamos instalar cada uno de estos componentes por separado, modificando la configuración del servidor, o podemos utiliza herramientas muy conocidas como Wamp o Xampp, que incluyen todo lo necesario para instalar aplicaciones web en nuestras máquinas.

- Descargamos el paquete Xampp, disponible tanto para Linux como para Windows.
- Lo instalamos en nuestro equipo y lo lanzamos.
- Comprobamos que se visualiza la página principal de Xampp entrando en [http://localhost](http://localhost/)

INFORME: describe los pasos que has realizado junto con los problemas encontrados y las soluciones a estos problemas.

#### **PASO 2: Instalar Joomla**

- Descargar el paquete de Joomla que más se adapte a nuestras necesidades.
- Descomprimirlo en el directorio /opt/lampp/htdocs
- Asignas los permisos o propietarios necesarios para que durante la instalación se pueda escribir en los archivos de configuración.
- Crear una base de datos en MySQL y un usuario que tenga todos los permisos en esta base de datos

INFORME: describe los pasos que has realizado junto con los problemas encontrados y las soluciones a estos problemas.

#### **PASO3: Configuración de Joomla**

- Cargamos la página principal de nuestro sitio
- Seguimos la instalación
- Borrar el directorio "installation"

#### **PASO 4: Cambiar la ruta del archivo "configuration.php"**

- Mover el archivo creado en la instalación (configuration.php)
- Al cambiarlo de sitio las páginas (tanto el sitio como la administración) dejan de verse. Cambia los archivos necesarios para que puedan volver a verse ambas páginas.

INFORME: Indica el nuevo destino del archivo configuration.php y enumera los archivos que has modificado y qué cambios has hecho en ellos.

#### **PASO 5: Idiomas**

- Cambia al idioma español, tanto al sitio como al administrador.
- Al intentar acceder al sitio con un usuario o contraseña inválidos aparece el error "El usuario y contraseña no coinciden o usted aún no tiene una cuenta". Realiza los cambios necesarios para que en vez de esa frase aparezca "Usuario o clave no válidos".

INFORME: Indica cómo has hecho el cambio de frase detallando el archivo donde se guardan esas

frases y el archivo donde se almacenan los cambios.

#### **PASO 6: Plantillas**

- Descarga una nueva plantilla para tu sitio
- Duplica el estilo
- Modifica las opciones que necesites para adaptarla a tu sitio.

### *4. INSTALACIÓN DE JOOMLA EN UN SERVIDOR EXTERNO*

Realiza los pasos necesarios para instalar Joomla en un servidor externo. Los pasos son similares a los anteriores, salvo pequeñas diferencias, como que los archivos se subirán por FTP.

INFORME: describe las diferencias entre esta instalación y la anterior.

## *5. CUESTIONES*

Responde a las siguientes cuestiones en el INFORME.

- 1. ¿En qué directorio se instala Xampp?
- 2. ¿Cómo se lanza?
- 3. ¿En qué directorio se deben almacenar las páginas web que queremos que muestre el servidor?
- 4. ¿Dónde podemos encontrar el archivo configuration.php por defecto?
- 5. ¿Qué contiene dicho archivo?
- 6. He descargado los archivos de Joomla en un .zip, los he descomprimido y puesto en el directorio correpondiente, ¿Cómo lanzo la instalación?
- 7. En una de las páginas de la instalación me indica que la configuración "mostrar errores" está activada cuando tiene que estar activada. Indica a grandes rasgos dos formas de solucionar esto.
- 8. Al final de la instalación hay un botón para eliminar el directorio de instalación, lo pincho y me dice que no puede borrarlo. ¿por qué ha pasado esto? ¿cómo puedo solucionarlo?
- 9. En la última pagina de la instalación me dice que no ha podido crear el archivo configuration.php ¿Cómo lo soluciono?
- 10. Si cambiamos el archivo de configuración de localización, cómo le indicaremos a nuestro CMS dónde se encuentra, qué archivos tengo que modificar.
- 11. ¿Para qué sirve el apartado "modificaciones" dentro del gestor de lenguajes?
- 12. ¿Cómo se instala un idioma nuevo?
- 13. ¿Pueden tener idiomas distintos el sitio y el intefaz de administración?
- 14. ¿Qué es un estilo de plantilla?
- 15. ¿puedo modificar todo lo que quiera de la plantilla? Jutifica la respuesta.

### *6. INCLUIR EN EL PROYECTO*

1. Instalación de Joomla en un servidor externo

- 2. Proteger el archivo configuration.php
- 3. Lenguaje español tanto en el sitio como en el administrador
- 4. Cambiar la plantilla.
- 5. Cuando te equivocas al introducir usuario y contraseña en el sitio, el mensaje es *"El usuario y contraseña no coinciden o usted aún no tiene una cuenta"* . Haz los cambios necesarios para que el mensaje sea "Error de usuario o contraseña".